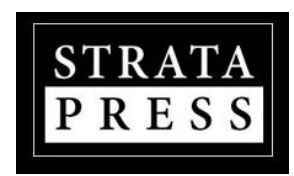

Welcome to the new Strata Owner's Portal, where you have easy, paperless, 24-hour access to strata council minutes, AGM notices and minutes, bylaws, rules, strata plans, move information, contact information, strata resources and more.

This portal is intended to keep you up to date with the ongoing affairs of your complex, and with its help, we encourage you to get involved and take an active role in the operation of your building.

You can request an invitation to join from your Strata Council and it will be emailed to you. You can also register directly at Portal.Stratapress.com/Register.

Thank you.

Simple Strata Solutions, Inc StrataPress.com info@stratapress.com 250-412-6595

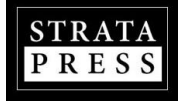

# **Portal.StrataPress.com**

Our previous strata website system has transitioned to a more secure and flexible dashboard system that allows for all of the same functionality of the strata websites, plus more.

Everything from the website has been moved to the new dashboard. You can access all of your strata documents in one location and you can receive Updates and documents from your Property Manager and Council.

To access the new dashboard, use the same email and password you used with your strata website, then click '**Sign Me In**'.

If you forgot your password, click the '**Forgot Password**?' link.

If you're not yet registered, click the '**Sign up here**' link or visit Portal.StrataPress.com/Register to register for your strata.

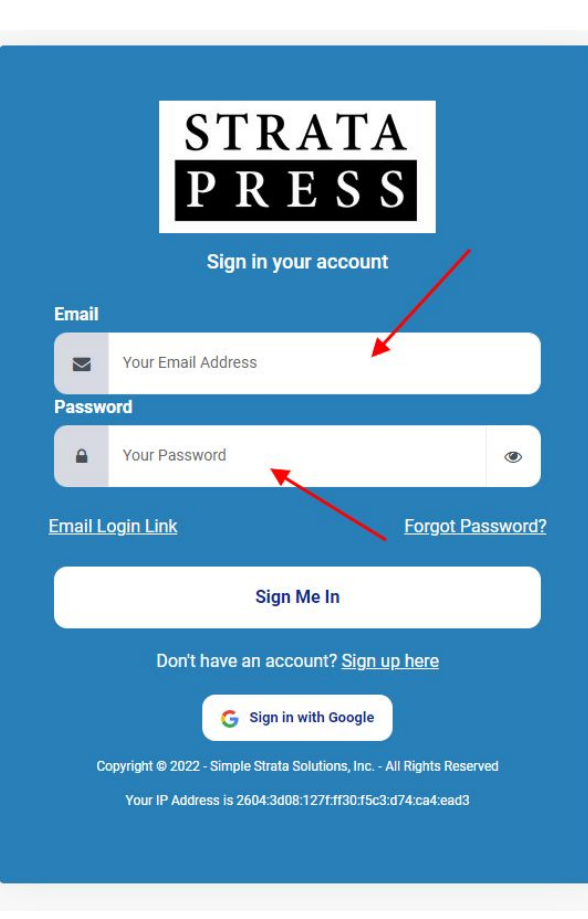

# **The Strata Owner's Portal**

The Owner's dashboard has a clean and clutter-free design allowing Strata Owners to easily navigate and find the information they require.

StrataPress provide Property Managers a platform for quickly distributing documents and other information to Strata Owners.

StrataPress also provides a secure and confidential way for Strata Owners to communicate with their Strata Council and Property Manager.

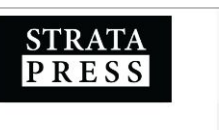

#### **Dashboard**

**Property Details** 

Property Name Victoria Condo

Strata Plan **VIS 9999** 

- Dashboard
- $\equiv$ Documents
- ħ Updates

論

- 
- 鵰 Discussions
- **Viv** Requests

Address 123 Tyee Rd 2011 VICTORIA, British Columbia  $V9A-OB4$ 

Access Level: Council Member

Dashboard for VIS 9999 - Victoria Condo

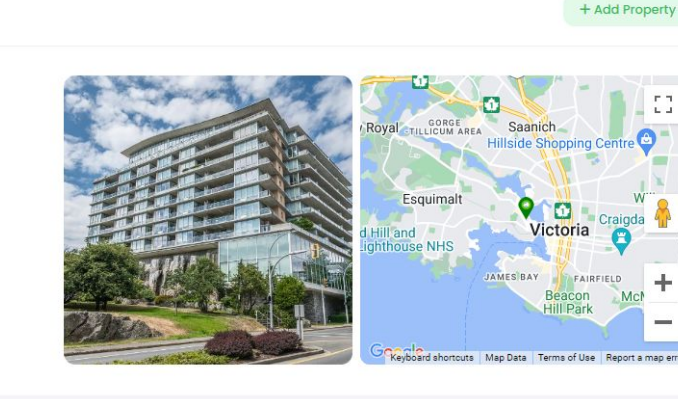

John Jordan

 $=$ 

Profile Settings

#### **Strata Documents**

These documents are provided for the Owners living at VIS 9999 (Victoria Condo). If you have any questions or comments, please contact your Property Manager.

#### **Strata Documents**

#### **Contact Management**

Property Manager

**StrataPress Property Manager** 123 Anywhere Drive, Nanaimo 250-555-5555

## **The Strata Owner's Portal**

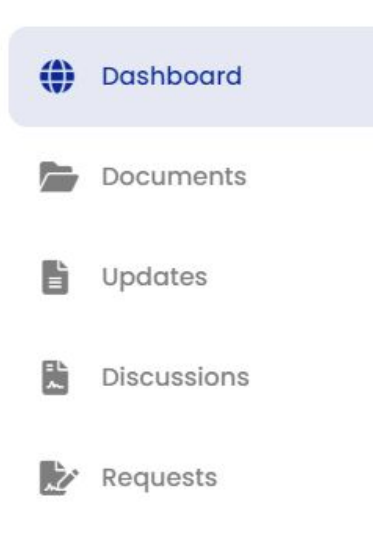

Once you login you'll see a number of options on the dashboard.

On left side of the dashboard you'll find the main menu bar.

**Dashboard** brings you to the main page with access to all information.

**Documents** will take you to the document folders where you can view and download all of the documents your property manager provides.

**Updates** is an archive of Updates posted by the Property Manager or your Strata Council. Updates are sent to the email address you have in your Profile.

**Discussions** is an archive of messages created by the Property Manager or Council and include select Strata Owners. You only see the Discussions that you have been included on.

**Requests** are messages created by the Strata Owner and sent to the Property Manager and Council. Only you and the management will see your Requests.

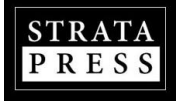

### **Accessing Information**

From the dashboard you may find more than one way to access the same information. It may be from a link within a widget, or on the left side menu bar.

**Widgets** are just boxes of information that organize content on the dashboard.

You can access and view **Documents** using either link.

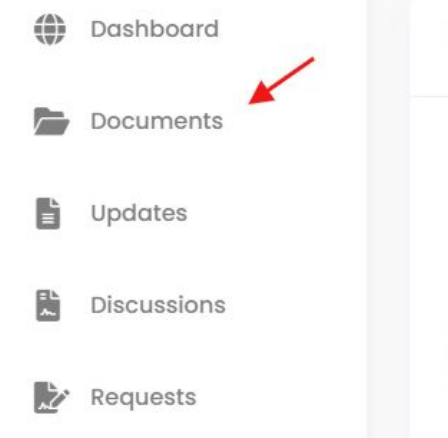

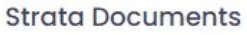

These documents are provided for the Owners living at VIS 9999 (Victoria Condo). If you have any questions or comments, please contact your Property Manager.

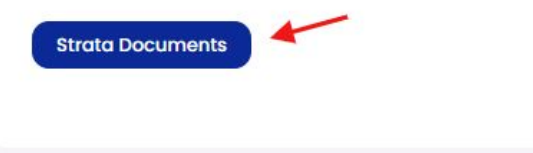

### **Documents**

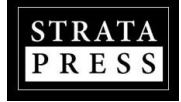

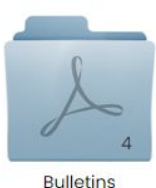

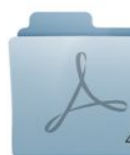

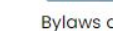

**Bylaws and Rules** 

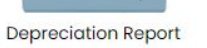

**Financials** 

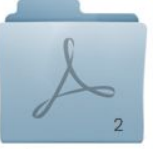

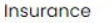

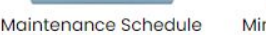

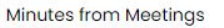

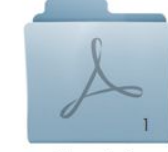

Move Info

In the **Documents** section you have access to all of your updated strata documents to either view online or download to your computer.

The number on the corner of the folder indicates how many files are in the folder.

Double-click the folder to open it. Double-click the thumbnail image of the document to view it online.

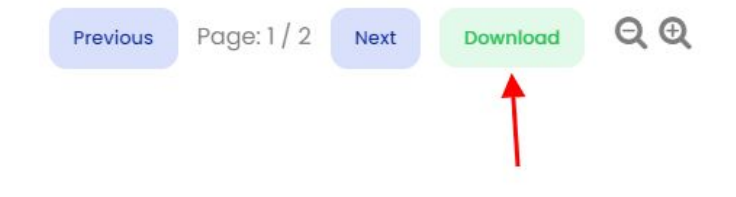

Once the document is open, you can view each page using the **'Previous'** and **'Next'** buttons, or click **'Download'** to download a copy to your computer.

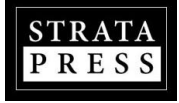

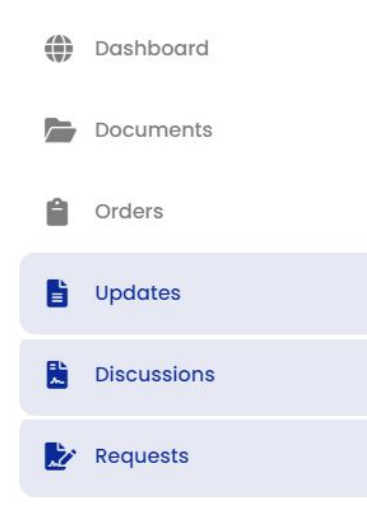

Updates, Discussions & Requests are the three types of messaging between Owners, the Strata Council and Strata Management. Messages are shared only between authorized, registered users and the management team. Suggestions & concerns get addressed without getting lost and every message is archived for future reference.

**UPDATES**: Posted by the Property Manager or the Strata Council. These are sent to all Strata Owners and registered Tenants via email and may contain attachments like PDF files, Images files or documents.

**DISCUSSIONS**: Posted by the Property Manager or Strata Council and selected Strata Owners. You will only see Discussions you are involved in. Discussions, for example, may be sent to a volunteer group doing cleanup around the property. This allows communication between management and those volunteers.

**REQUESTS**: Posted by Strata Owners and sent to the Strata Council and Property Manager. These are confidential communication between management and the Strata Owner.

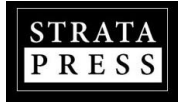

### **UPDATES**

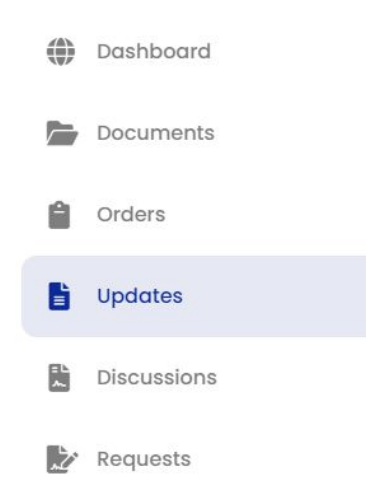

If you receive an Update from the Property Manager or Strata Council, the entire message will be contained within the email message. A Strata Owner would only need to visit the portal dashboard if they wanted to comment on an Update, if the comments are enabled. Comments can be enabled or disabled on any Update.

### **All comments are visible to all other Strata Owners.**

You can add attachments to an Update and that will be sent directly to the Strata Owner.

The MAX total file size for any Update is 5 MB. We limit this because some email programs will just reject messages with attachments totalling more than 5 MB.

If there is a Section within a strata, it's possible to post Updates only for the registered Owners within that section. Strata Users need to be assigned to a Section in order to receive Updates for a Section.

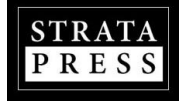

### **DISCUSSIONS**

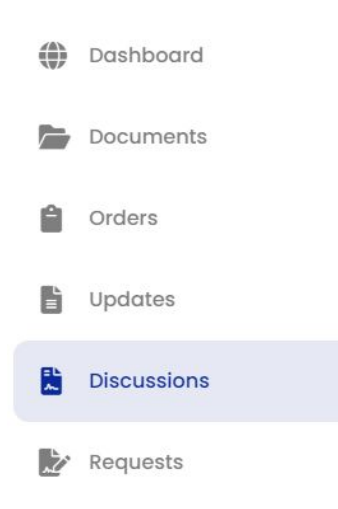

If you receive a Discussion message from the Property Manager or Strata Council, the entire message will be contained within the email message. You can click the link provided in the email to reply and comment, if required, and participate in the Discussion. There is also a link provided to opt-out of further notifications about that Discussion.

Discussions are shared between the Property Manager, the Council and anyone else invited to participate in the Discussion. You can see who else is added to the Discussion and **all comments are visible to everyone who has been added.**

At any point in a Discussion thread, attachments can be added. Attachment file types can be PNG, JPG, PDF, DOC, DOCX or XLS.

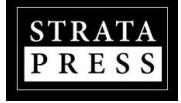

### **REQUEST**

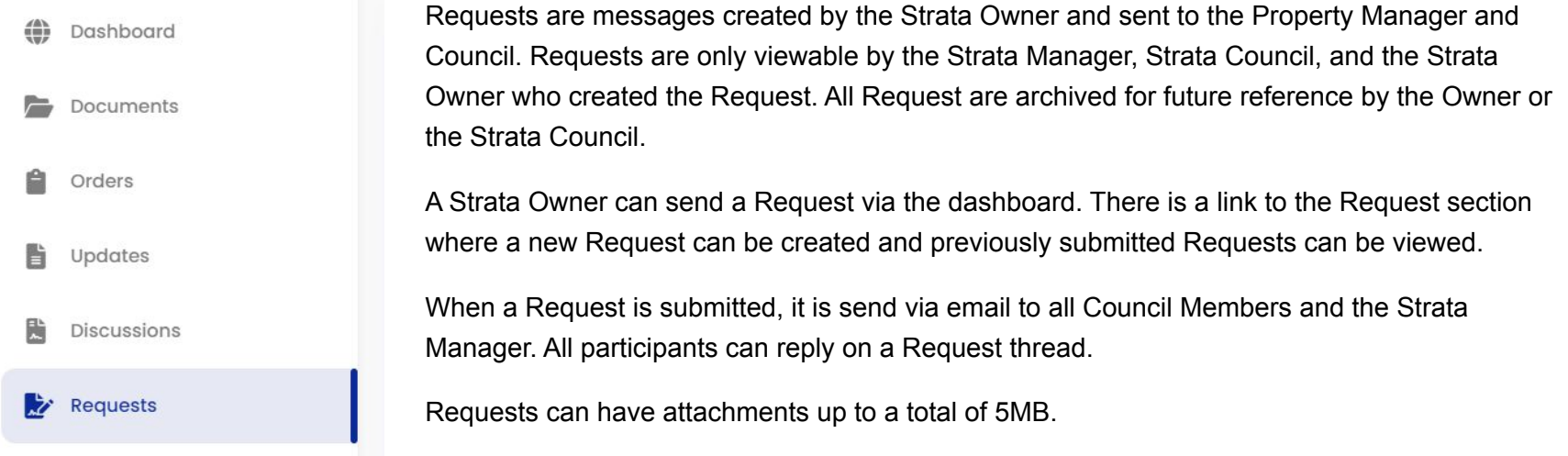

Attachments file types can be PNG, JPG, PDF, DOC, DOCX or XLS.

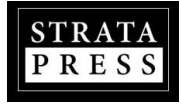

### **How to create a REQUEST:**

⇔ Dashboard **Documents** Orders 點 Updates **Discussions** 防 Requests

Sending a Request is really no different than sending an email. Send a Request if you want to ask a question, report a problem or file a complaint and have it documented.

Click on '**Requests**' on the main sidebar menu.

On the Requests page, click on the green '**Create Request**' button.

### $\bigstar$  Create Request

Add a **Subject** to the Request, provide the **Message**, add any attachments you want to send and then click the '**Publish Request**' button. Your message is sent to the Council and the Property Manager.

Requests are only between you, the Strata Council and the Property Manager. No one else can view this type of communication between an Owner, Council and Management.

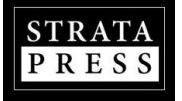

The "**Form B: Information Certificate**" discloses a

variety of information about a strata lot and the strata corporation. Typically it is requested when someone is considering buying a strata lot or involved in refinancing or obtaining a line of credit with a bank.

You can request a Form B from the Property Manager through the dashboard.

Look for the widget on the dashboard has a blue button that says '**Request Form B'**.

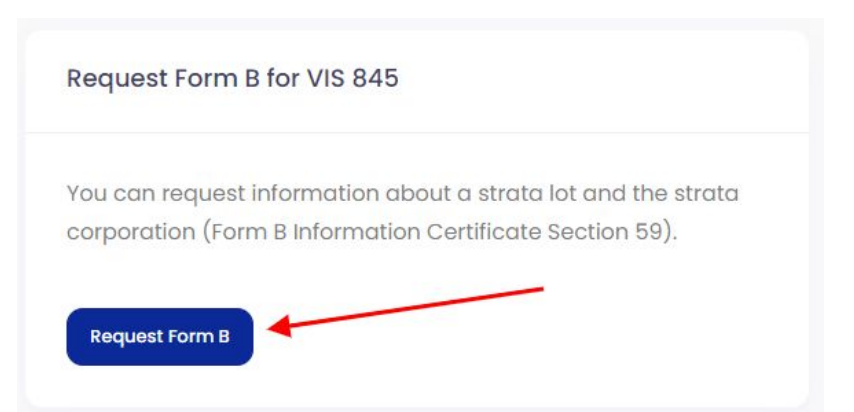

As per the Strata Property Act, The Property Manager is required to provide the Form B Certificate within 5 business days of a request. The maximum charge for a Form B is \$35 plus up to 25 cents per page for copying including photocopying or other means of reproduction, plus tax.

Once you fill out the information require to request a Form B and click submit, a second widget will appear on the dashboard with your order details.

The Form B is delivered in 5 business days from when the order is placed. The due date and time is calculated on the request in red text.

If you need it sooner than 5 business days, click the '**Add Rush**' button on the Form B widget and select the rush request (24hrs, 48hrs or 72hrs) from the drop-down menu.

The new due time will be recalculated and the rush fee will be added to the order.

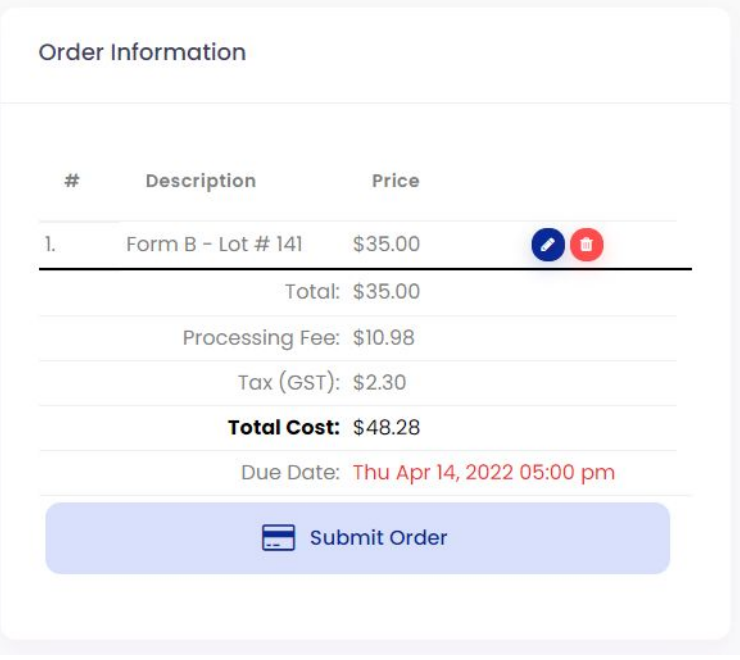

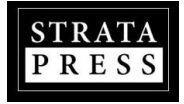

You will be notified via email when the Form B certificate is available to download. A link will be provided in an email notification that will take you to the order details. TO access the Form B from the dashboard, click the 'Completed Requests' button found on the From B widget. This button only appears when a request has been completed.

From the list of orders (if more than one), click the order number to view the details of the order.

Request Form B for VIS 845

You can request information about a strata lot and the strata corporation (Form B Information Certificate Section 59).

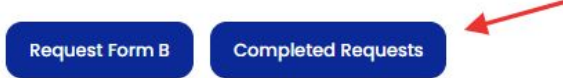

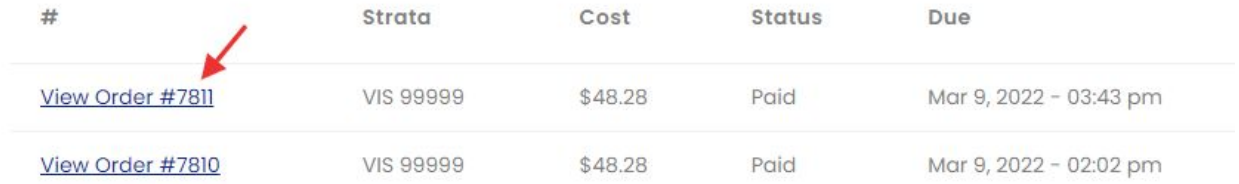

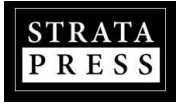

The order details section provides a link to download the Form B certificate, with access to all of the order details by using the 'Order Details' and 'Strata Details' tabs. A Payment Receipt (PDF) is available under 'Order Details' if needed.

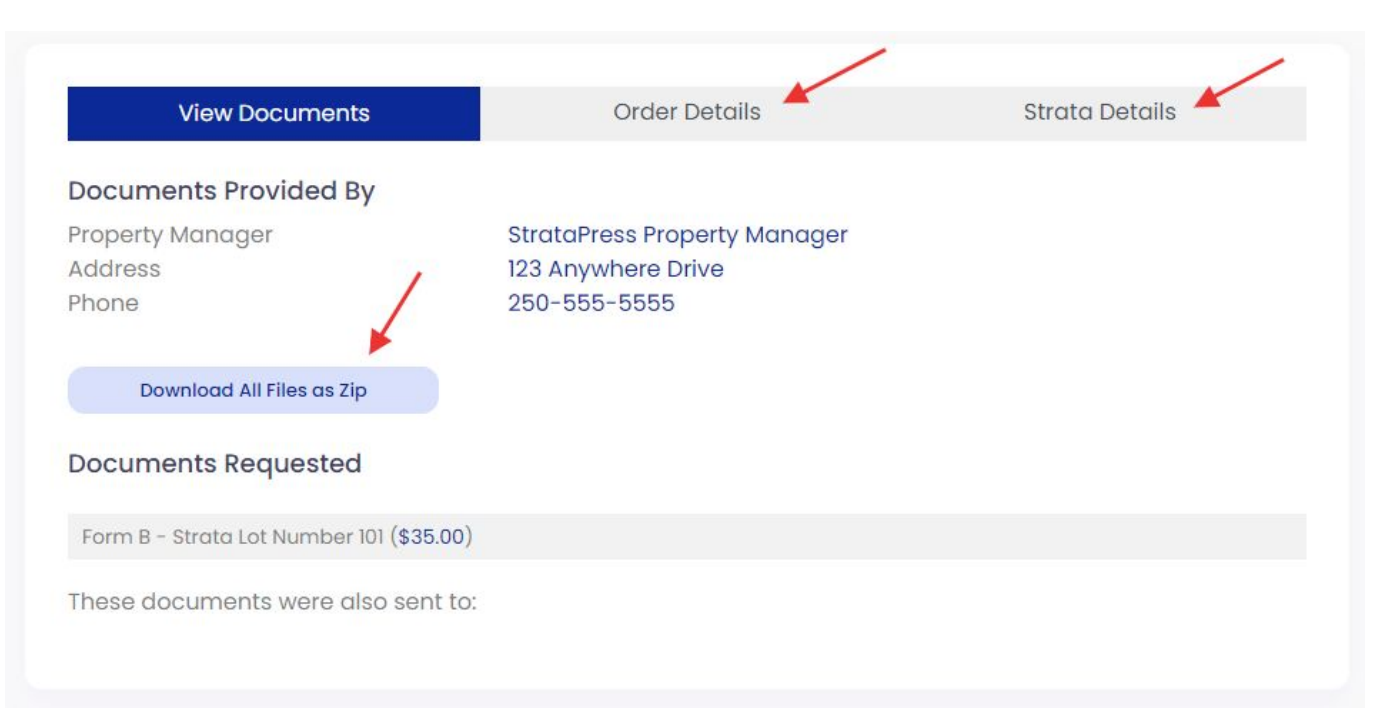

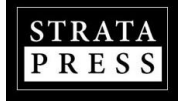

### **Updating Profile Information**

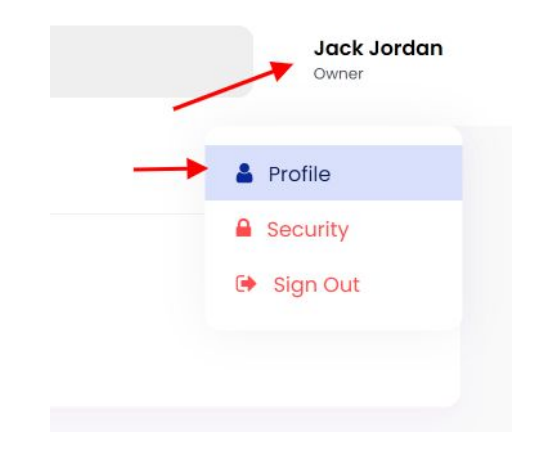

To update profile information for your account, click on your name at the **top right corner** of the dashboard and choose '**Profile**'.

Under the Profile settings you can:

- Update your email address
- Update your phone number
- Add a spouse's name to the account

Adding a spouse's name ensures that the correspondence from the property manager or council addresses both parties.

You can also **OPT-IN** to receive documents electronically instead of having them mailed to you by checking the consent box.

**Click 'Security' to update your login password.**

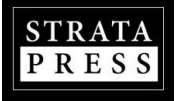

# **Add Another Property To Your Account**

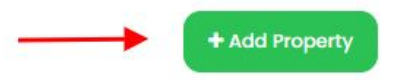

You can access multiple Strata Corporations with one account, if that property is on the StrataPress platform.

If you are a Strata Owner at another Strata Corporation that is managed by a property management company (or self-managed) using StrataPress, you can request access to that property using this feature.

On the dashboard, above the location map of your property you'll see a green '**Add Property**' button.

Fill out the access request and click '**Request**'. A message will be sent to the property manager or council requesting approval for your access.

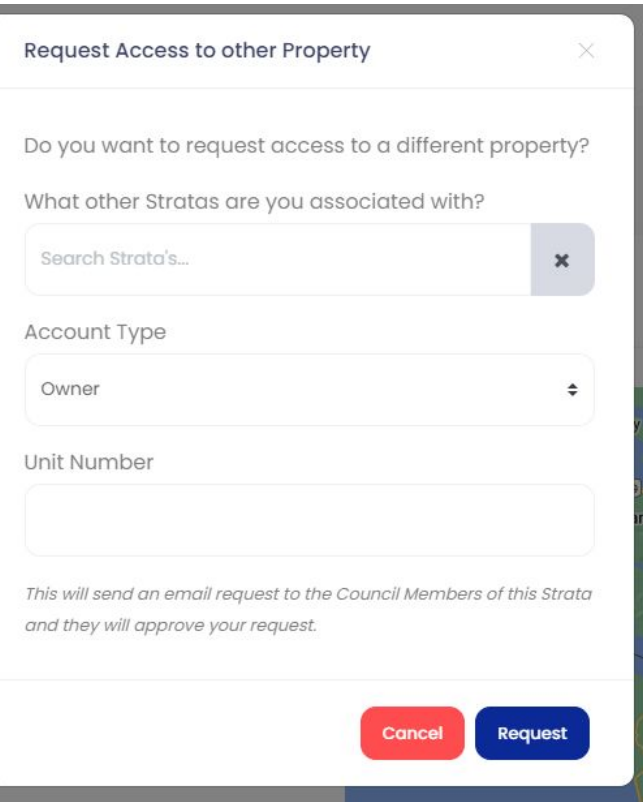

### **Tenants Registration For Updates**

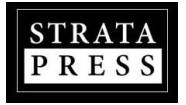

If, as a Strata Owner, you rent your unit to a Tenant, you can submit their email contact information to the Property Manager so they can be included on any posted Updates.

The Property Manager will need to approve the addition of the Tenant to your account.

You can remove a Tenant from your account anytime and they will stop receiving Updates.

Look for the Tenants widget on the dashboard. Not all properties allow Tenants, so it will not be available in that case.

You can also download a Form K (Notice of Tenant's Responsibilities) and submit it on the dashboard.

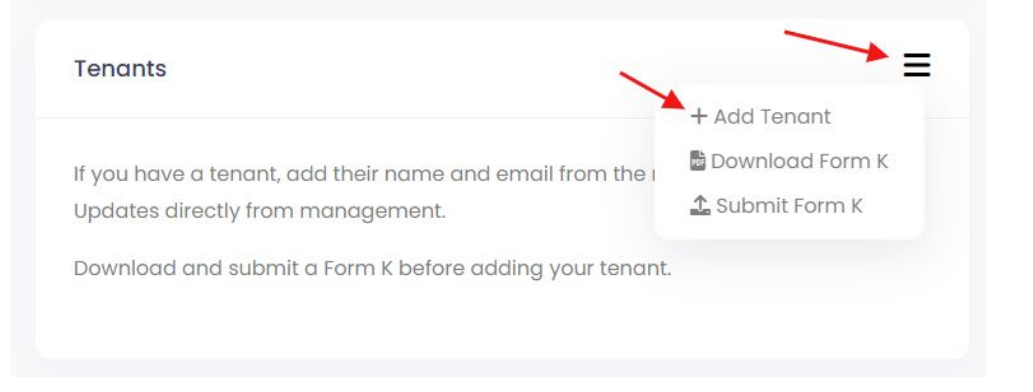

Look for the Tenant widget on the main dashboard and click on the mini-menu in the top right corner of the Tenant widget, then select '**+Add Tenant**'.

You will be requested to provide your Tenants Name, Email and Phone Number. Once complete, submit the request for access.

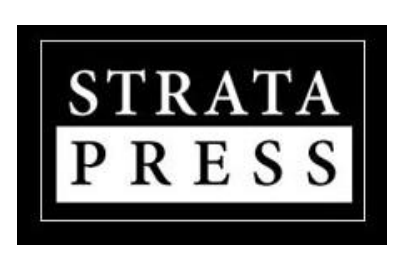

By Simple Strata Solutions, Inc.

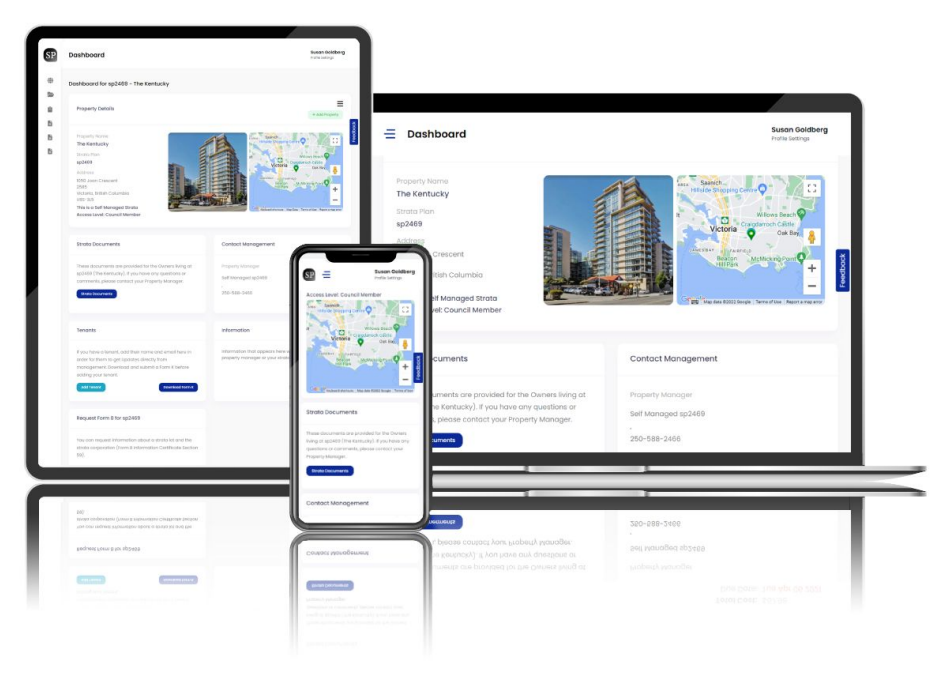

The Strata Owner's Portal is developed and maintained by Simple Strata Solutions, Inc. For more help visit **Help.StrataPress.com** 

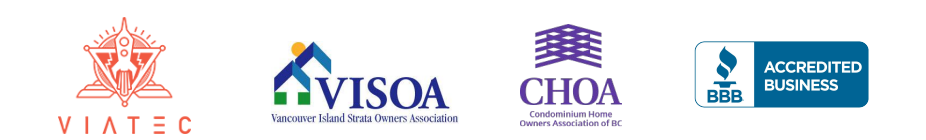